# Introduction to ArcGIS

Planetary Data Analysis

# Peter Fawdon

*Department of Earth and Planetary Sciences, Birkbeck, University of London, UK Centre for Planetary Sciences at UCL/Birkbeck, UK*

# Joel Davis

*Department of Earth Sciences, UCL, UK Centre for Planetary Sciences at UCL/Birkbeck, UK*

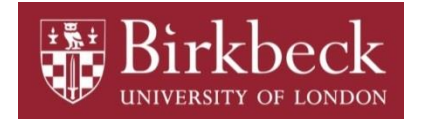

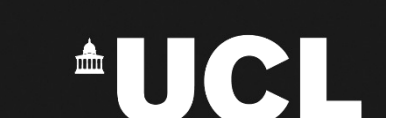

#### **Outline of Session**

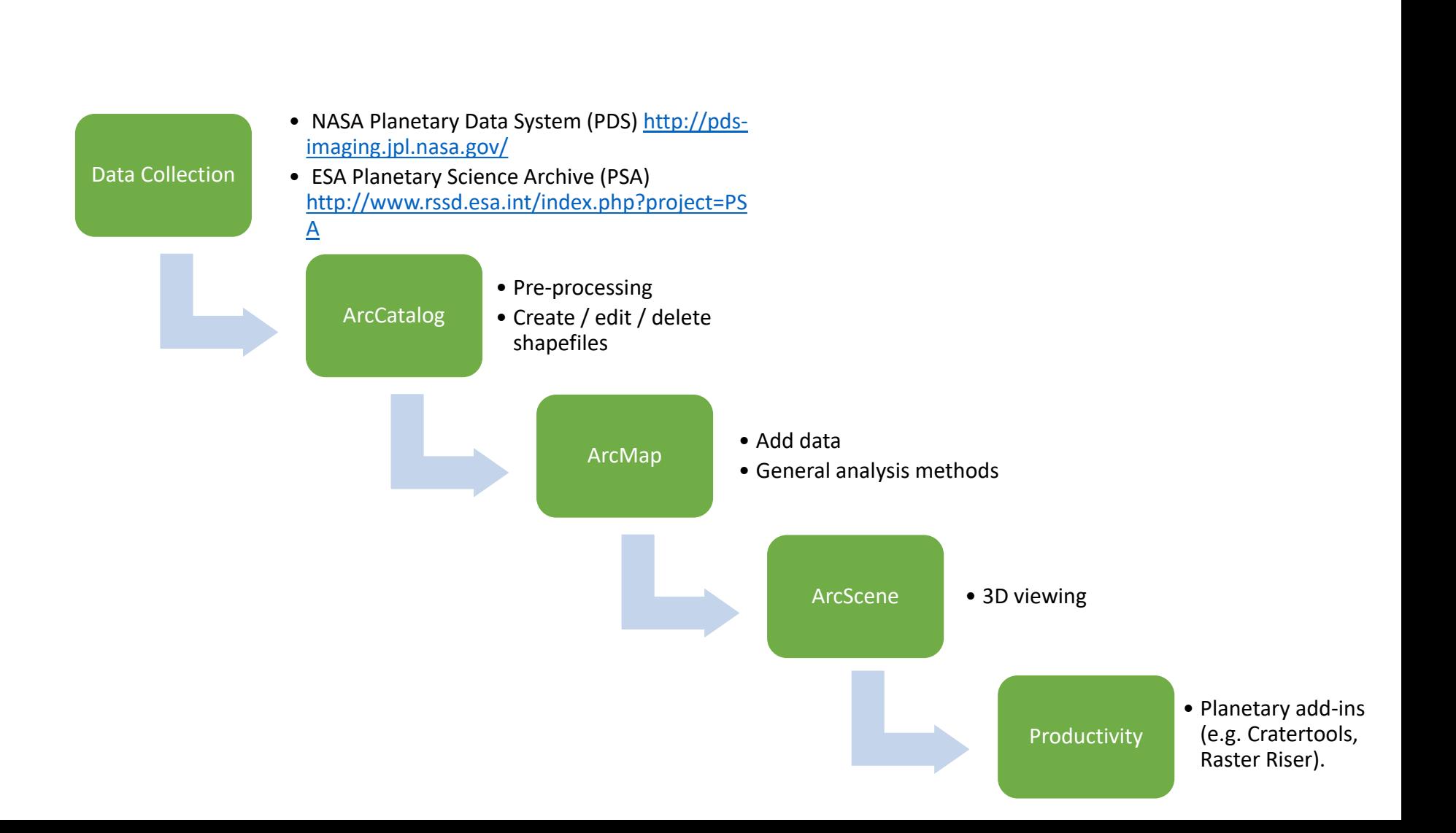

# **USGS Stereo DTM Method**

- ArcGIS is a commercial software suite
	- Arguably industry-standard
	- Use became much more widespread in Planetary community with v10
- Main disadvantage is cost of software (and bugs!)
	- Open source alternatives (e.g. GrassGIS, QGIS, etc.)
- Many different sources of data and guidance, some of best are here: <http://webgis.wr.usgs.gov/> (SUPERCEDED) <http://astrogeology.usgs.gov/facilities/mrctr-gis-lab>
- First port of call could be the USGS FTP site: <ftp://pdsimage2.wr.usgs.gov/pub/pigpen/mars>
- Good start is to download the USGS pre-assembled global GIS packages
	- e.g. latest ( $v21$ ) Mars GIS package is  $\sim$ 28 GB when unzipped!
- We will start from a blank project, but can take data from global GIS as base.

# **Typical ArcGIS data flow**

- 1. Identify data in region of interest
	- Access the PDS ([Imaging,](http://pds-imaging.jpl.nasa.gov/) [Geosciences](http://pds-geosciences.wustl.edu/), [ESA PSA\)](http://www.rssd.esa.int/index.php?project=PSA)
	- Or use tools to help (e.g. [Mars Orbital Data Explorer,](http://ode.rsl.wustl.edu/mars/) [HiRISE,](http://hirise.lpl.arizona.edu/) [HRSCview,](http://hrscview.fu-berlin.de/cgi-bin/ion-p?page=entry2.ion) Google Mars)
- 2. Download data
	- E.g. Trent here big package: (ftp://pdsimage2.wr.usgs.gov/pub/pigpen/mars/Global\_GIS\_Mars/MarsGIS\_Equi0\_v21.zip)
	- <http://astrogeology.usgs.gov/search>
- 3. Add data to ArcGIS
	- Think about project projection before adding data (the Big USGS package has man suitable map projection in a projection folder.
- 4. Change appearance of data in ArcMap
	- Right-click is your friend!
- 5. Typical analysis methods
	- Interrogate topographic data (profile, hillshade, contour, slope, identify)
	- Measure features
	- Shapefiles (create, add, edit)
	- Other common Toolboxes
- 2. Planetary add-ins
	- [HRSC](http://www.geo.fu-berlin.de/en/geol/fachrichtungen/planet/software/index.html) tools: Cratertools and CraterStats
	- [USGS](http://astrogeology.usgs.gov/facilities/mrctr/gis-tools) tools: Raster Riser

#### **Other useful tools (not exhaustive)**

- USGS ISIS Support [Forum](https://isis.astrogeology.usgs.gov/IsisSupport/)
- USGS planetary GIS [tutorials](http://astrogeology.usgs.gov/facilities/mrctr/gis-tutorials)
	- Many fantastic guides!
- USGS [Map Projection on the](ftp://pdsimage2.wr.usgs.gov/pub/pigpen/tutorials/Map_Projection_on_the_web_POW_March2013.pdf) Web
	- If data not GIS-ready

Don't be afraid to look for a you tube video or email us if you have any questions or want any advice!